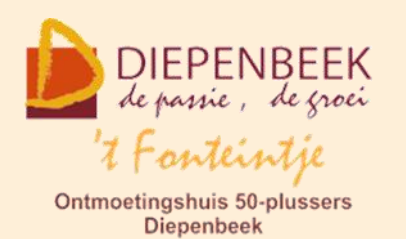

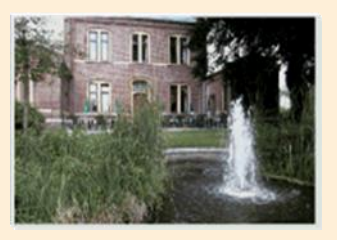

Gemeenschapscentrum De Plak

Servaasplein 14

tel:011 491 900

Website: [http://fonteintje-diepenbeek.be](http://fonteintje-diepenbeek.be/)

Agenda: <http://fonteintje-diepenbeek.be/Agenda>

# *e-mailkrantje december 2018*

# *Gezien in Teng*

**1 Kersthappening OCMW**

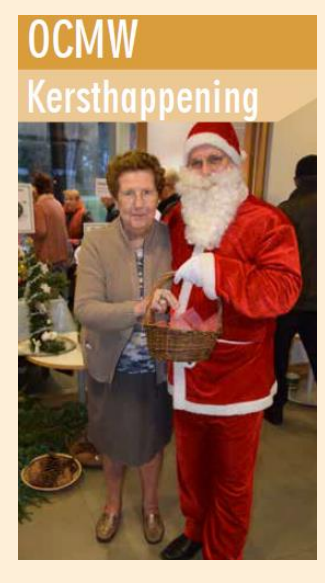

Vrijdag 14 december 2018 van 14:00 tot 20:00 uur.

De bezoekers kunnen er weer genieten van heerlijke frietjes, hamburger, glühwein, zelfgemaakte knutselwerken, bloemstukjes van bewoners en nog meer.

Iedereen welkom!

# **2 Humoristische lezing 'Hart gezocht' (ook voor 50-plussers)**

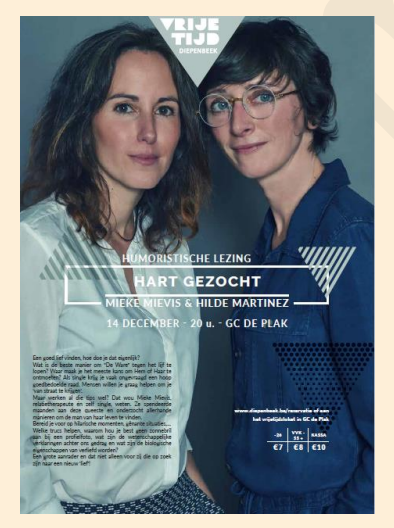

Op 14 december om 20:00 uur in GC De Plak:

Humoristische lezing door Mieke Mievis en Hilde Martinez.

Een grote aanrader en niet alleen voor zij die op zoek zijn naar een nieuw lief.

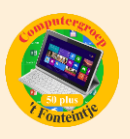

# *Computercursussen januari 2019*

Volgend jaar starten we weer met een reeks computercursussen. Na het verschijnen van de Teng zijn er al enkele cursussen snel uitverkocht namelijk onze basiscursus computer en Smartphone Android. De gegadigden voor de basiscursus die nu niet aan bod gekomen zijn moeten wachten tot september volgend werkjaar. Smartphone Android daarentegen staat nogmaals geprogrammeerd dit werkjaar als avondcursus in de Sequoiazaal (grote zaal) in 't Fonteintje met start op 28 maart 2019.

Wat zit er nog in ons aanbod van januari?

#### **1 Moviemaker**

Deze cursus gespreid over 3 lesdagen start op vrijdag 11 januari 2019.De lessen worden telkens gegeven op vrijdagvoormiddag van 9:00 tot 12:00 uur door Paul Greven. Kostprijs 15,00 EUR.

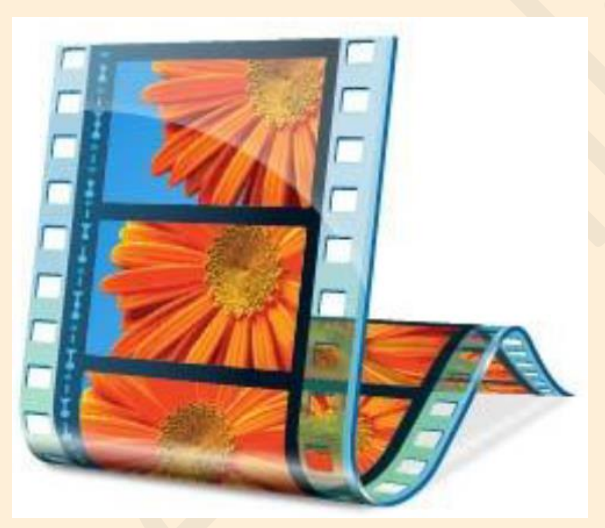

Met Windows Live Movie Maker maak je eenvoudig video's, die je naar eigen smaak kunt bewerken. Een handige functie helpt je om snel en eenvoudig een film te maken door automatisch overgangen en effecten toe te voegen. Muziek toevoegen maakt het geheel compleet.

Movie Maker werkt met de gebruiksomgeving die je al kent van

Microsoft Office. De handige werkbalk verzamelt de meest gebruikte functies bovenin het scherm. De balk is onderverdeeld in verschillende tabbladen, waardoor je snel door de functies navigeert.

Het resultaat kan je publiceren op internet.

## *Voorkennis*

Van de cursisten wordt verwacht dat ze minstens vertrouwd zijn met Windows (het werken met de muis, toetsenbord, Windows Verkenner, enz.)

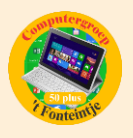

## *Inhoud*

- Het programma Moviemaker op de juiste manier instellen
- Video digitaliseren ofwel overzetten naar je computer (video en foto's)
- De video bewerken zodat je een mooi verhaal maakt
- **-** Beeldovergangen en effecten toevoegen
- Titels toevoegen
- Film publiceren op je computer, op CD of DVD, op internet enz.

## **2 Google**

Deze cursus gespreid over 7 lesdagen start op maandag 14 januari 2019. De lessen worden telkens gegeven op maandagvoormiddag van 9:00 tot 12:00 uur door Paul Greven. Kostprijs 35,00 EUR.

## *Ontdek nog meer in Google.*

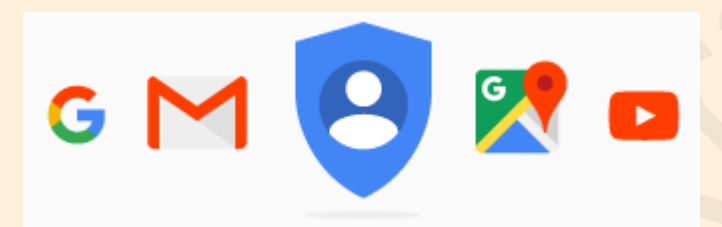

Na deze cursus werk je veel beter met Google Chrome, Gmail, Google Foto's en Google Drive en kun je foto's en documenten synchroniseren en gebruiken op

diverse apparaten. Je leert tekstdocumenten, spreadsheets, presentaties en formulieren maken ... zelfs het maken van een (eenvoudige) website behoort tot de mogelijkheden.

Kom deze en nog meer mogelijkheden van Google samen met de andere cursisten verkennen.

# *Wat heb je nodig voor deze cursus?*

Er wordt verwacht dat je het computergebruik al een beetje machtig bent. Wie al een Google-account heeft, (maar dit is niet strikt nodig,) brengt zeker zijn account login en wachtwoord mee.

## **3 Photoshop Elements**

Deze cursus gespreid over 10 lesdagen start op maandag 14 januari 2019. De lessen worden telkens gegeven op maandagnamiddag van 13:30 tot 16:30 uur door Marijke Geerkens. Kostprijs 50,00 EUR.

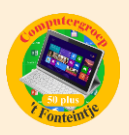

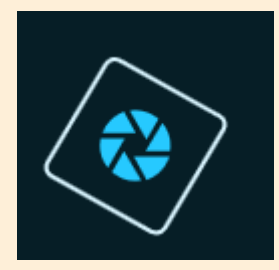

Photoshop Elements wordt vaak het kleine en goedkopere broertje van Photoshop genoemd. De voorbije jaren ontwikkelde dit pakket zich van een kleine instapper naar een volwaardig fotobewerkingspakket waarin zowel de amateur als de semi-professional hun gading vinden. Via eenvoudige

assistenten en begeleidende schermen stap je via een lage drempel binnen in de wereld van fotobewerking.

#### *Voorkennis*

Van de cursisten wordt verwacht dat ze minstens vertrouwd zijn met Windows (het werken met de muis, toetsenbord, Windows Verkenner, enz.)

## *Inhoud*

- Kennismaking met het werkblad en de gereedschappen
- Foto's op je PC importeren
- Automatisch en snel repareren (belichting, contrast, balans, kleur, …)
- Onder- of overbelichte foto's redden
- Een ander uitzicht geven (Zwart Wit, Sepia)
- Foto's verkleinen en uitknippen, een rand toevoegen
- Rode ogen wegwerken, tanden witter maken
- Kleine onvolkomenheden wegwerken (puistjes, rimpels, scheuren of krassen in oude foto's)
- Foto-effecten en filters toepassen
- Panoramafoto's
- Teksten op een foto plaatsen
- Koekjesvormen

## **4 Fotoalbums**

Deze cursus gespreid over 3 lesdagen start op woensdag 16 januari 2019 **(En niet op 9 januari zoals vermeld in de Teng)**. De lessen worden telkens gegeven op woensdagvoormiddag van 9:00 tot 12:00 uur door Julien Borgions. Kostprijs 15,00 EUR.

Bijna iedereen beschikt tegenwoordig over een digitaal fototoestel.

Handig bij deze toestellen is dat je zoveel foto's kan maken als je wil, zonder dat het je meer gaat kosten. In tegenstelling tot vroeger waar elke foto al een

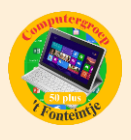

gedeelte van de kostprijs bevatte, zoals aankoop filmrolletje, ontwikkelen en dan afdrukken.

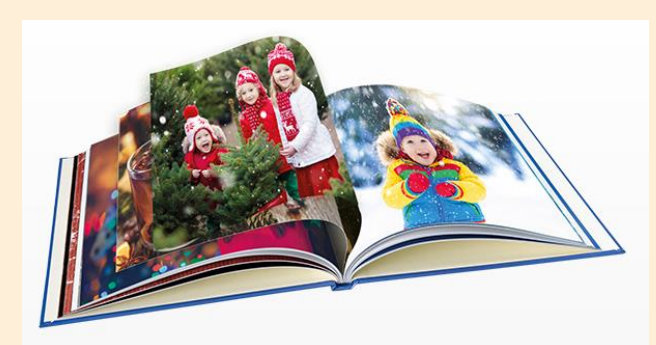

Door de digitalisering van de fotografie zijn deze bovengenoemde onderdelen weggevallen, alleen de aanschaf van een geheugenkaart kost je nog wat euro's. Het afdrukken van je digitale meesterwerken daarentegen kost je heel wat meer dan vroeger,

zeker als je je eigen printer en hoogglansfotopapier wil gebruiken.

De laatste tijd hebben heel wat bedrijven zich gespecialiseerd in het afdrukken van digitale foto's aan betaalbare prijzen, hieronder resulteert ook het afdrukken van een fotoalbum.

Bij elke maatschappij die je de mogelijkheid geeft om een album samen te stellen, kan je de nodige software downloaden (altijd gratis). Het gaat vrij simpel als je de basisprincipes onder de knie hebt.

Eenmaal je een programma kent is het niet moeilijk om met andere programma's te werken.

In de cursus "Fotoalbums maken" behandelen we de programma's van Kruidvat.

Er zijn nog andere bedrijven die dezelfde service aanbieden. Je kan best even naar de prijs en ook naar de promoties kijken voor je een bestelling plaatst, er zijn erg veel verschillen in prijs en ook in afdrukkwaliteit.

## *Inhoud*

Een fotoalbum maken(max. +/-30 foto's)

- Foto's van het fototoestel/USBstick op de computer zetten.
- Mogelijkheden van de verschillende programma's bespreken
- Software downloaden
- Keuze van het soort fotoalbum
- Ontwerp en Indeling
- Verwerking van de foto's
- Afwerking
- Bestelling

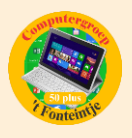

#### **5 Excel gevorderden**

Deze cursus gespreid over 10 lesdagen start op woensdag 23 januari 2019. De lessen worden telkens gegeven op woensdagnamiddag van 13:30 tot 16:30 uur door Roger Meuwissen. Kostprijs 50,00 EUR.

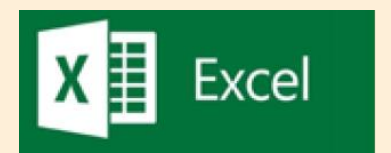

In deze cursus wordt van de cursisten verwacht dat ze reeds de basiskennis en -vaardigheden van Excel 2013 onder de knie hebben.

## *Inhoud*

- Werken met meerdere werkmappen
- Koppelingen tussen meerdere werkmappen
- Rekenen met datums en tijden
- Databasefuncties
- Draaitabellen en grafieken
- Thema's, stijlen, afbeeldingen, ...
- Keuzelijsten en zoekfuncties
- Gevorderde technieken van grafieken

#### **6 iPad**

Deze cursus gespreid over 4 lesdagen start op donderdag 31 januari 2019. De lessen worden telkens gegeven op donderdagavond van 18:30 tot 21:30 uur door Ludo Stassen. Kostprijs 20,00 EUR.

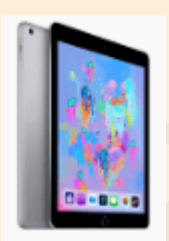

Een tablet is heerlijk om de krant te lezen, foto's van vroeger te bekijken of spelletjes te doen. Je kan e-mail en berichten sturen naar je kinderen en kleinkinderen, waar ze zich ook bevinden. Met een tik op de knop kan je mekaar op het scherm zien, in werkelijkheid, alsof je naast hen zit. Het is een handige manier om te winkelen of allerlei

informatie op te zoeken over hobby's, oude vrienden opzoeken en terugvinden. In deze korte lessenreeks leer je de iPad instellen naar jouw wensen. We maken kennis met : bedieningspaneel, berichtencentrum, toetsenbord, FaceTime , mail, contacten, Safari, App's downloaden en gebruiken.

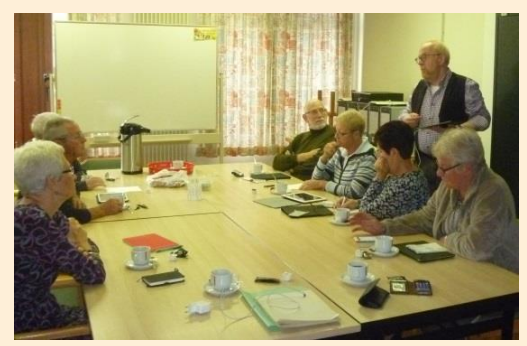

Gemakkelijk te volgen tips en tricks die je iPad tot leven brengen.

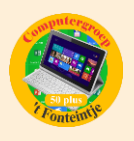

Let wel, dit is een cursus voor tablets met een iOS besturingssysteem zoals iPad (Apple, Mac), dus geen Android- of Windowssystemen zoals Asus, Samsung, enz... De cursisten moeten hun eigen iPad meebrengen.

## *LET OP: Je nieuwe iPad moet geactiveerd zijn. Breng je wachtwoorden van je 'apple ID' en je 'e-mailaccount' mee naar de les !!!*

Meer informatie betreffende deze cursussen vind je terug op de website van 't Fonteintje Diepenbeek http://fonteintje-diepenbeek.be/computer/ vb computer.php.

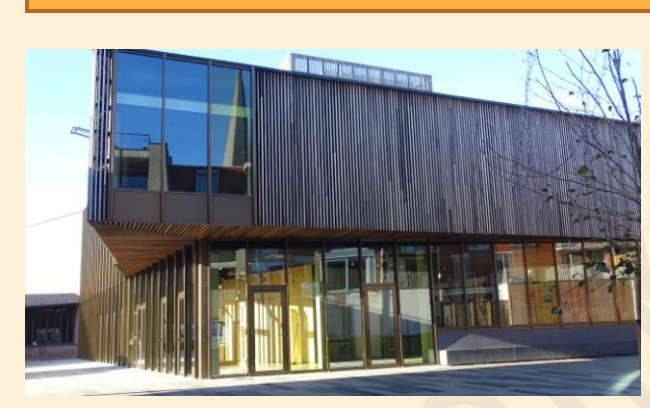

#### *Wanneer, waar en hoe inschrijven?*

Inschrijven kan aan het vrijetijdsloket in het gemeenschapscentrum 'De Plak', Servaasplein 14. Telefonisch reserveren kan via het nummer 011-49 19 00.

Er kan ook online ingeschreven worden via de gemeentelijke website <https://www.diepenbeek.be/activiteiten-en-cursussen-50>

## *Goed om weten:*

## **Verstuur je nieuwjaarswensen met vuurwerk via de app 'Berichten/iMessage' (Bijdrage van Ludo & Sonja)**

Nog enkele weken en het is weer zover: oudejaarsavond. Grote kans dat je je vrienden en familie een berichtje via iMessage/Berichten, WhatsApp of een van de andere berichtendiensten gaat sturen. Je kunt wensen zelfs voorzien van een vuurwerkeffect als je iMessage gebruikt.

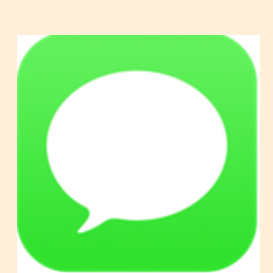

#### **Automatische effecten in iMessage**

Je kunt in iMessage negen verschillende schermvullende effecten sturen: echo, schijnwerper, ballonnen, confetti, hart, lasers, vuurwerk, vallende ster en

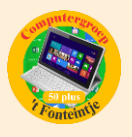

feestelijk. Enkele van deze effecten worden echter ook automatisch verstuurd zodra je enkele woorden gebruikt.

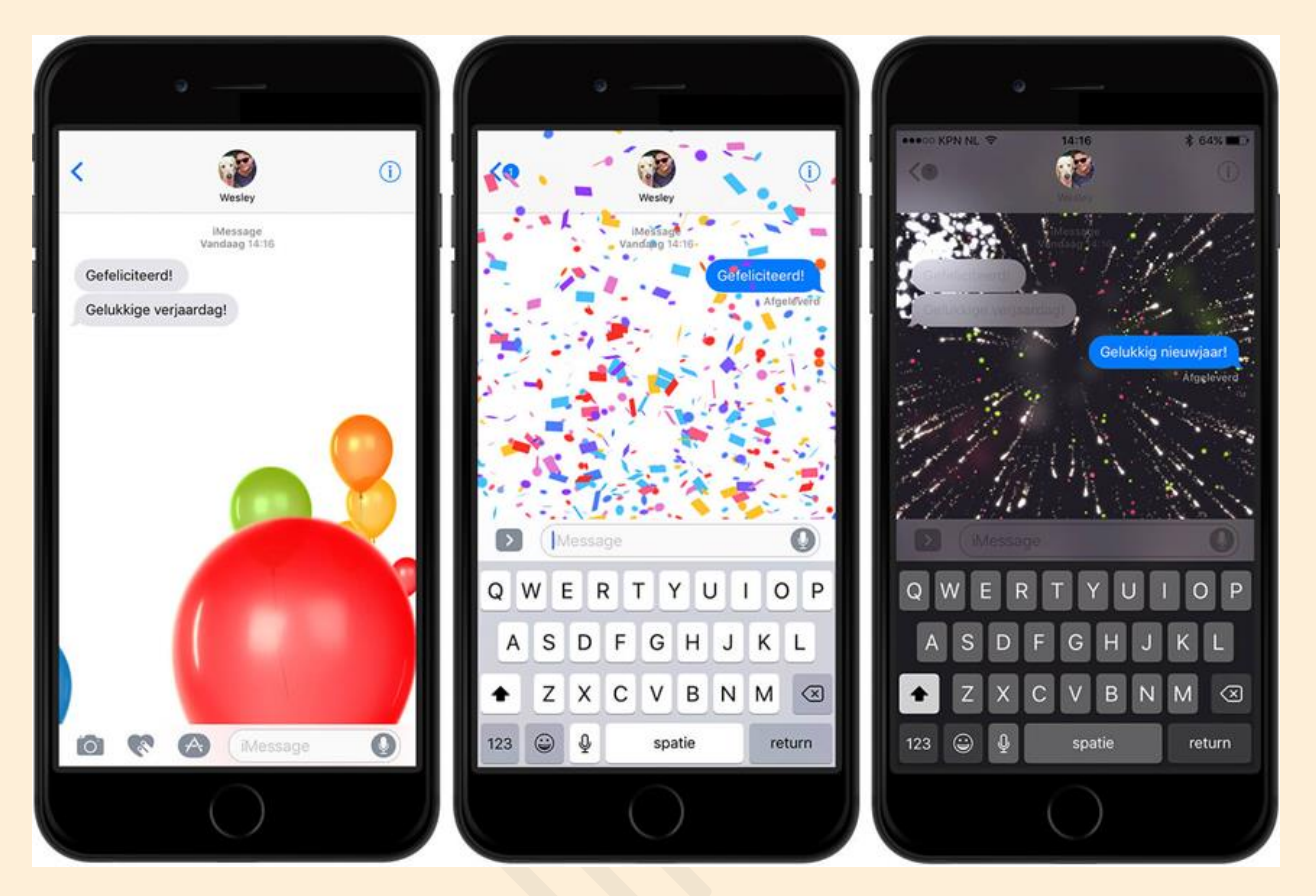

Het versturen van een automatisch effect in [iMessage](https://www.iculture.nl/uitleg/imessage/) doe je met onderstaande woorden:

- $\checkmark$  Ballonnen: Om automatisch ballonnen met je bericht mee te versturen, moet je de tekst "Gelukkige verjaardag" versturen.
- Confetti: Zodra je de tekst "Gefeliciteerd" naar iemand stuurt, wordt er automatisch confetti verzonden.
- $\checkmark$  Vuurwerk: Deze komt van pas op 31 december, want als je iemand de tekst "Gelukkig nieuwjaar" stuurt, komt er meteen knallend vuurwerk in beeld.

Wil je een boodschap voorzien van een originele of persoonlijke tekst, dan kost het best wat tikjes en vegen op het scherm om zo'n effect toe te voegen aan je bericht.

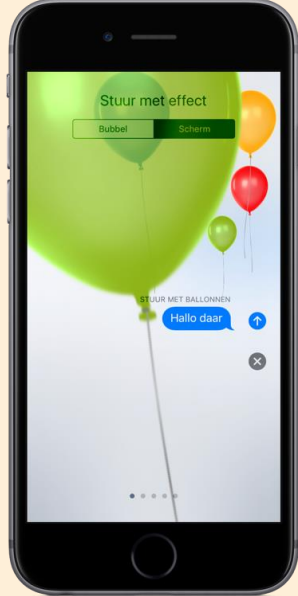

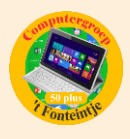

Handmatig versturen: Volg daarvoor onderstaande stappen:

- $\checkmark$  Open de berichten-app en maak een nieuw bericht of ga naar een bestaand gesprek.
- $\checkmark$  Typ uw bericht.
- Op een [iPhone 6s](https://www.iculture.nl/iphone/iphone-6s/) of later druk je nu stevig op de verzendknop. Op oudere toestellen hou je de verzendknop ingedrukt.
- Tik bovenaan op de optie '**Scherm**'.
- $\checkmark$  Veeg van rechts naar links en kies uit echo, schijnwerper, ballonnen, confetti, hart, lasers, vuurwerk of een vallende ster.
- $\checkmark$  Tik op de verzendknop om het bericht met de gekozen animatie te versturen.
- Als u een ontvangen berichteffect opnieuw wilt afspelen, tikt u op '**Herhaal'**.

#### **<https://www.iculture.nl/tips/imessage-effecten-animaties-reacties/>**

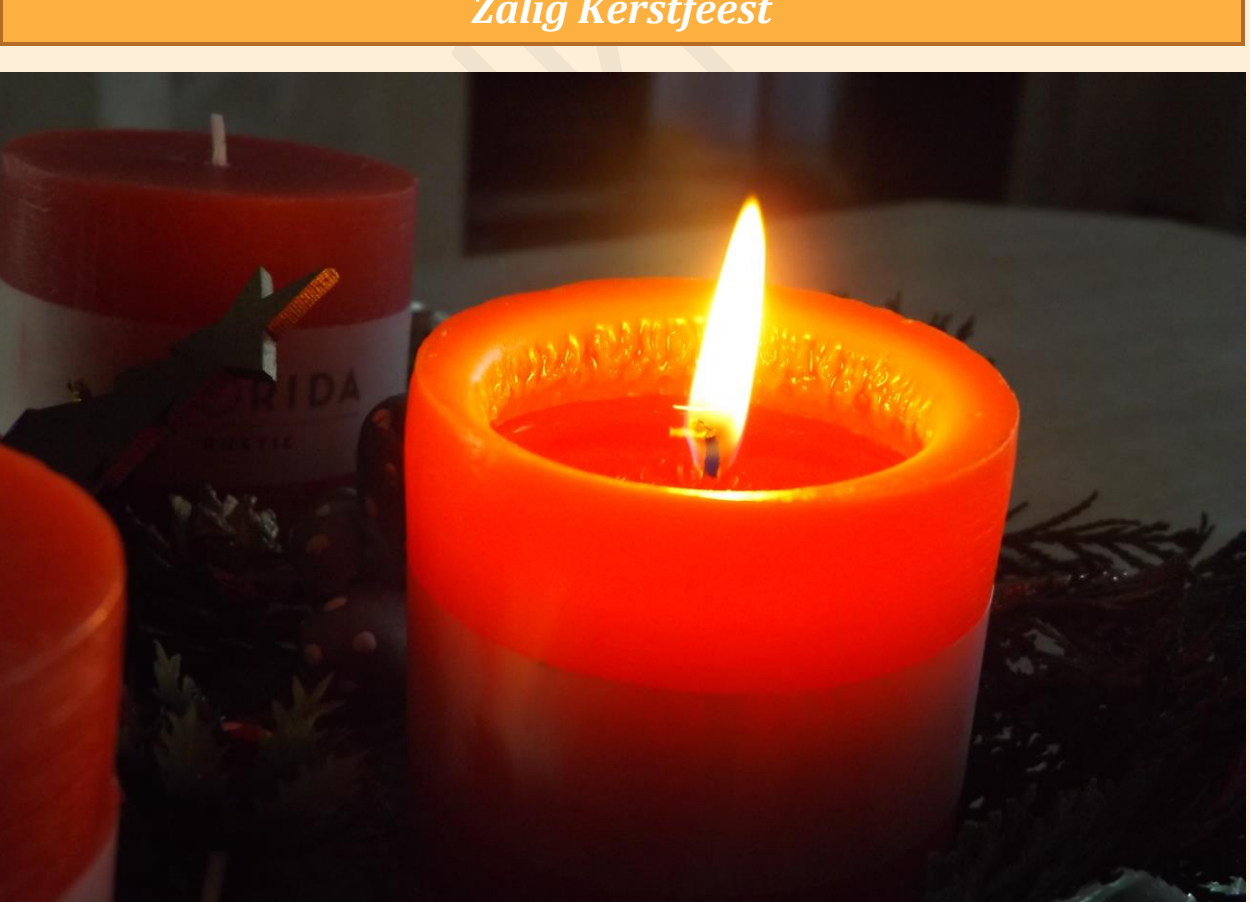

*Onze computerwerkgroep wenst iedereen fijne Kerstdagen*

*Zalig Kerstfeest*